# **openWRT (Wireless) Repeater**

# **Walktrhough**

- 1. Network
- 2. Interfaces
- 3. LAN
- 4. Generel Setup –> Alter the third byte to a number that is **non-identical** with the one of your host network you will connect to. (i.e.: FritzBox gives you 192.168.178.XXX, so you give 192.168.0.XXX)
- 5. Save & Apply
- 1. Network
- 2. Wifi
- 3. 'Wireless Overview' –> Hit 'Scan' button
- 4. Choose your network and hit the 'Join network' button
- 5. Enter all needed security parameters. Select the wan option.
- 6. Save & Apply
- 7. Underneath 'Device Configuration' on the right hand side you will see the channel your Host AP is using. Select **the same value** for the Channel option within the same tab.
- 8. Under 'Interface Configuration' select the wwan port.
- 9. Save & Apply
- 10. Under 'Wireless Security' in the Interface configuration tab enter all necessary access details. (Choose exact crypto cipher if known)
- 11. Save & Apply

Connect to your openWRT AP with a network cable and surf the Internet. To know how to extend this to a wireless repeater, read on.

- 1. Network
- 2. Wifi
- 3. Underneath 'Wireless Overview' select 'Add' button
- 4. Under 'Interface Configuration' rename the ESSIDE of your virtual openWRT AP (i.e. FritzBox Repeater)
- 5. On the 'Network' option select 'lan' and the 'Mode' remains with 'Access Point'
- 6. (Optionally you can still configure some security parameters in the 'Wirless Security' tab
- 7. Save & Apply

Hit the roads of the Internet. If you encounter any troubles, read the Troubleshooting section or compare theconfigs.

# **configs**

# **/etc/config/network**

```
config 'switch' 'eth0'
```
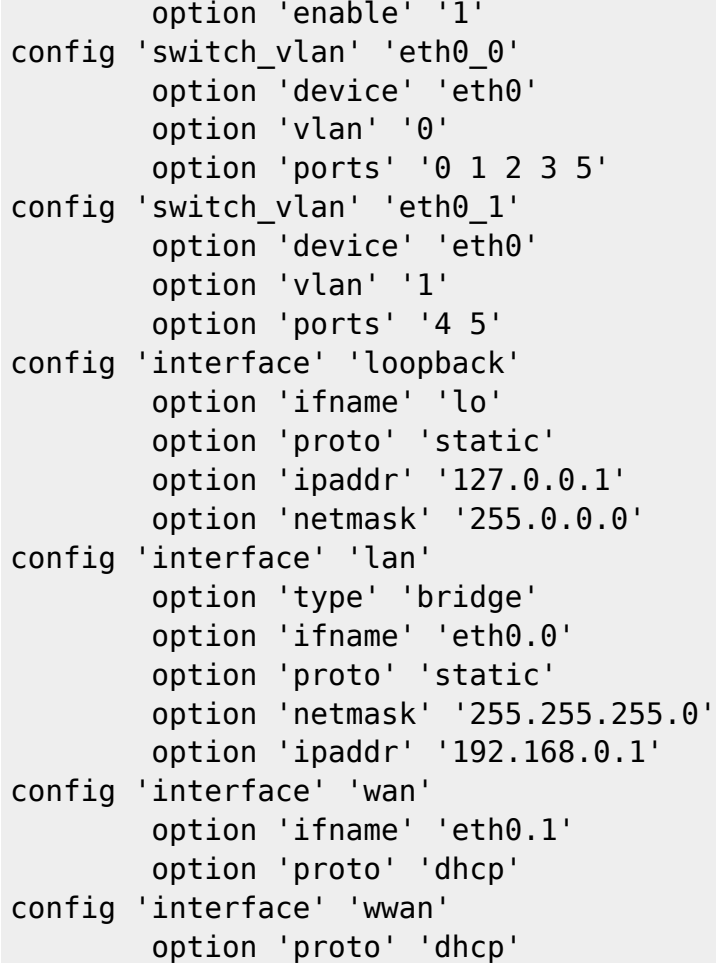

### **/etc/config/wireless**

```
config 'wifi-device' 'wl0'
         option 'type' 'broadcom'
         option 'txpower' '18'
         option 'hwmode' '11bg'
         option 'channel' '11'
config 'wifi-iface'
         option 'ssid' 'f00b4r'
         option 'device' 'wl0'
         option 'mode' 'sta'
         option 'network' 'wwan'
         option 'key' '(4xx3ss-2-the-d0me)'
         option 'encryption' 'psk2+tkip+ccmp'
config 'wifi-iface'
         option 'device' 'wl0'
         option 'mode' 'ap'
         option 'encryption' 'none'
         option 'ssid' 'OpenWrt-Repeater'
         option 'network' 'lan'
```
### **/etc/config/dhcp**

cconfig dnsmasq option domainneeded 1

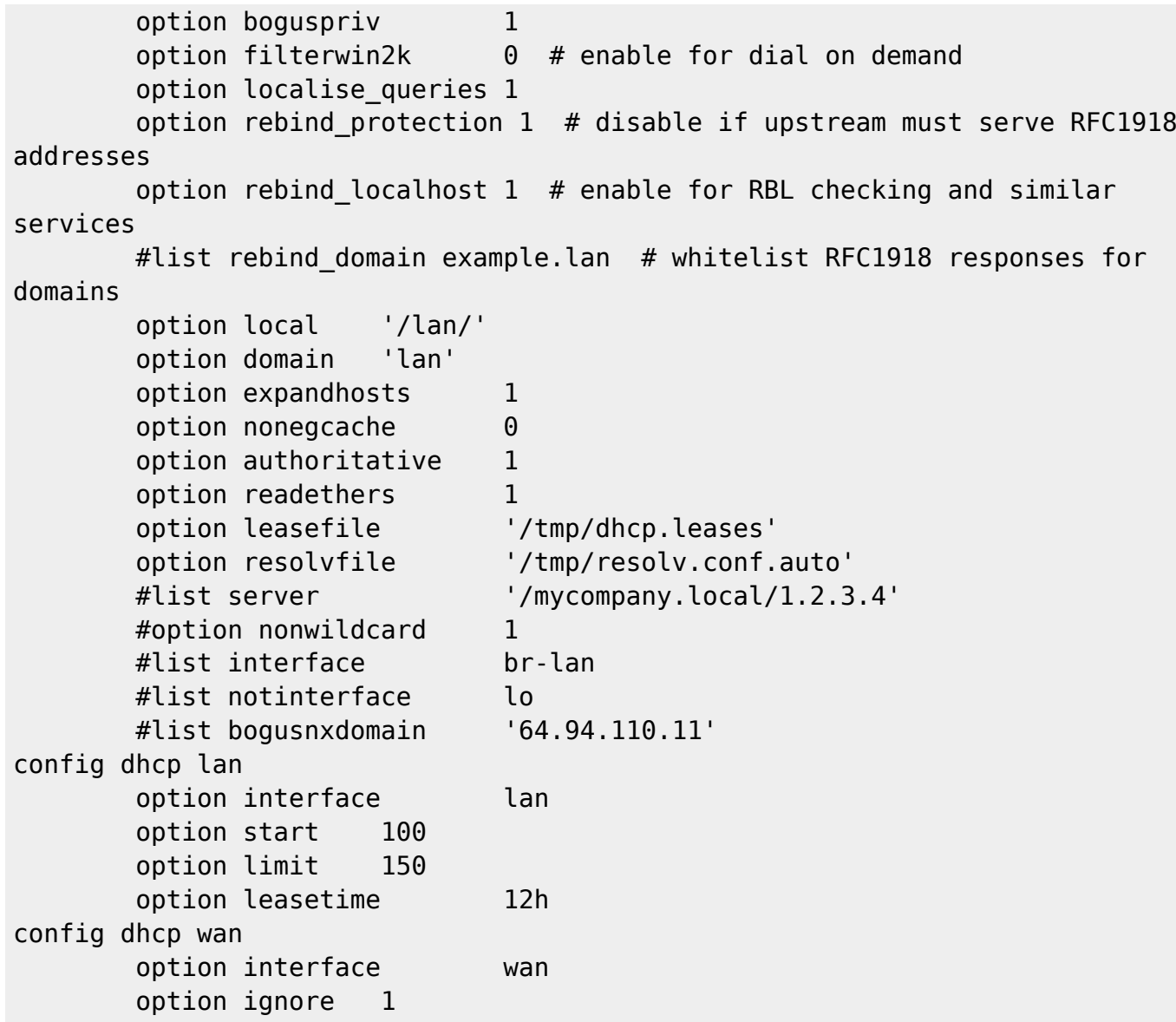

#### **/etc/config/firewall**

```
config 'defaults'
         option 'syn_flood' '1'
         option 'input' 'ACCEPT'
         option 'output' 'ACCEPT'
         option 'forward' 'REJECT'
config 'zone'
         option 'name' 'lan'
         option 'network' 'lan'
         option 'input' 'ACCEPT'
         option 'output' 'ACCEPT'
         option 'forward' 'REJECT'
config 'zone'
         option 'name' 'wan'
         option 'input' 'REJECT'
         option 'output' 'ACCEPT'
         option 'forward' 'REJECT'
         option 'masq' '1'
```

```
 option 'network' 'wan wwan'
config 'forwarding'
         option 'src' 'lan'
         option 'dest' 'wan'
config 'rule'
         option 'name' 'Allow-DHCP-Renew'
         option 'src' 'wan'
         option 'proto' 'udp'
         option 'dest_port' '68'
         option 'target' 'ACCEPT'
         option 'family' 'ipv4'
config 'rule'
         option 'name' 'Allow-Ping'
         option 'src' 'wan'
         option 'proto' 'icmp'
         option 'icmp_type' 'echo-request'
         option 'family' 'ipv4'
         option 'target' 'ACCEPT'
config 'rule'
         option 'name' 'Allow-DHCPv6'
         option 'src' 'wan'
         option 'proto' 'udp'
         option 'src_ip' 'fe80::/10'
         option 'src_port' '547'
         option 'dest_ip' 'fe80::/10'
         option 'dest_port' '546'
         option 'family' 'ipv6'
         option 'target' 'ACCEPT'
config 'rule'
         option 'name' 'Allow-ICMPv6-Input'
         option 'src' 'wan'
         option 'proto' 'icmp'
         list 'icmp_type' 'echo-request'
         list 'icmp_type' 'destination-unreachable'
         list 'icmp_type' 'packet-too-big'
         list 'icmp_type' 'time-exceeded'
         list 'icmp_type' 'bad-header'
         list 'icmp_type' 'unknown-header-type'
         list 'icmp_type' 'router-solicitation'
         list 'icmp_type' 'neighbour-solicitation'
         option 'limit' '1000/sec'
         option 'family' 'ipv6'
         option 'target' 'ACCEPT'
config 'rule'
         option 'name' 'Allow-ICMPv6-Forward'
         option 'src' 'wan'
         option 'dest' '*'
         option 'proto' 'icmp'
         list 'icmp_type' 'echo-request'
         list 'icmp_type' 'destination-unreachable'
```
Last update: 2015/07/15 21:54 projects:howtos:openwrt-repeater https://wiki.c3l.lu/doku.php?id=projects:howtos:openwrt-repeater

option 'mtu\_fix' '1'

```
 list 'icmp_type' 'packet-too-big'
         list 'icmp_type' 'time-exceeded'
         list 'icmp_type' 'bad-header'
         list 'icmp_type' 'unknown-header-type'
         option 'limit' '1000/sec'
         option 'family' 'ipv6'
         option 'target' 'ACCEPT'
config 'include'
         option 'path' '/etc/firewall.user'
```
#### **/etc/config/ucitrack**

```
config network
         option init network
         list affects dhcp
         list affects radvd
config wireless
         list affects network
config firewall
         option init firewall
         list affects luci-splash
         list affects qos
         list affects miniupnpd
config olsr
         option init olsrd
config dhcp
         option init dnsmasq
config dropbear
         option init dropbear
config httpd
         option init httpd
config fstab
         option init fstab
config qos
         option init qos
config system
         option init led
        list affects luci statistics
config luci_splash
         option init luci_splash
config upnpd
         option init miniupnpd
config ntpclient
         option init ntpclient
config samba
         option init samba
config tinyproxy
         option init tinyproxy
```
# **Troubleshooting**

## 1. **What if openWRT constantly disconnects from the host access point?**

This might be related to the fact, that your access points uses the same ESSID on the 2.4GHz as 5GHz channel. The fix is either to disable one of them on your host AP, reconnect 'til it works or check for another openWRT version for your device.

It might also be that the openWRT wireless host is not on the same channel as the host AP.

## 2. **The 'Associated Stations' shows a '?' below the IP Address field of an entry.**

Looks like a bug in the openWRT GUI. Ignore it an verify it via ssh on the access point.

From: <https://wiki.c3l.lu/> - **Chaos Computer Club Lëtzebuerg**

Permanent link: **<https://wiki.c3l.lu/doku.php?id=projects:howtos:openwrt-repeater>**

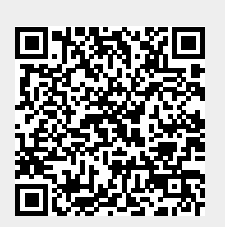

Last update: **2015/07/15 21:54**